#### Welcome to the Hong Kong PolyU Virtual Campus and Resort.

n 2007, Hong Kong PolyU launched a virtual campus in Second Life, a 3D virtual world inhabited by thousands of 'residents'. The residents of Second Life are engaged in many activities from creative or architectural design to retailing, banking, and education.

**P**olyU decided to use this virtual environment for teaching and learning, to enhance, or add a new dimension to our normal classes in the university. The PolyU virtual campus gives us an opportunity to create, simulate, design, communicate, collaborate and research in a virtual world in ways not possible in 'real' life.

The virtual campus is primarily designed to complement classroom courses, not as a replacement for lectures or tutorials. It is fun to use, engaging, and motivating. In the virtual campus students can use their avatar (or online personality) to take part in activities and class projects. The virtual campus will be open and available 24 hours a day and seven days a week.

Come and explore the campus and also the resort island (across the bridge) and see what other students in PolyU have been doing. There is an orientation for freshman students available, as well as other areas for socializing, dancing and playing games and competitions.

See you in the Virtual Campus.

| <image/>                            | 1     1     1     1     1     1     1     1     1     1     1     1     1     1     1     1     1     1     1     1     1     1     1     1     1     1     1     1     1     1     1     1     1     1     1     1     1     1     1     1     1     1     1     1     1     1     1     1     1     1     1     1     1     1     1     1     1     1 |
|-------------------------------------|----------------------------------------------------------------------------------------------------|
| 1 Business Hotel: Mosaic Hotel      | 9 Orientation Garden                                                                                                    |
| Resort Hotel: Serenity Resort & Spa | 10 Theater                                                                                                    |
| Convention Hotel: One Hotel         | (11) Campus Building (HTRC)                                                                                                    |
| 4 Show House                        | 12 Library                                                                                                    |
| 5 Clothing                          | <b>13</b> Student Common Room (Dancing Galaxy)                                                                                                    |
| 6 GAME Zone                         | 14 Gift Shop & Texture House                                                                                                    |
| <b>7</b> Convention Center          | 15 Clock Tower & Notice Board                                                                                                    |
| 8 Development Lab                   |                                                                                                    |

#### First Step) Registering a Second Life account

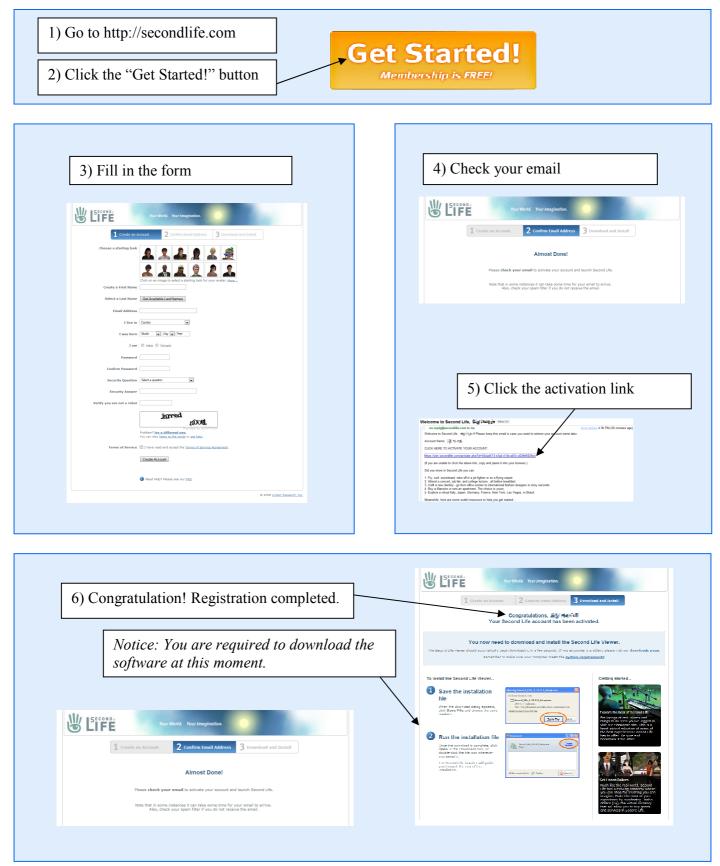

#### Second Step) Download and Installation

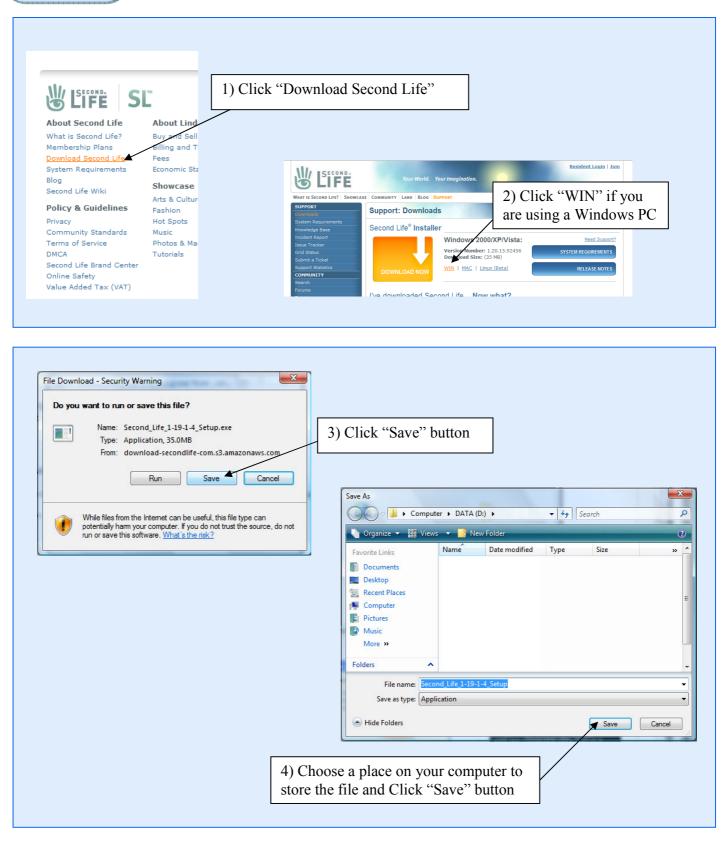

#### Second Step) Download and Installation (Cont')

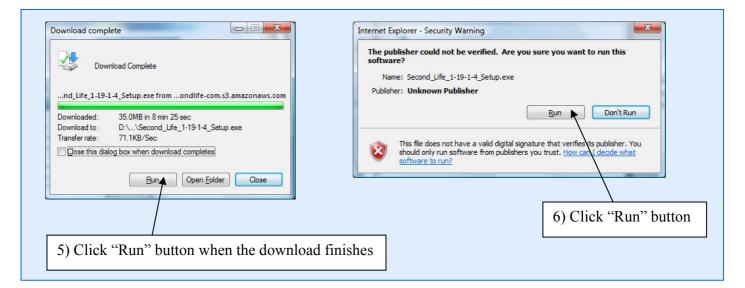

| Installer Language         Please select the language of the installer         English         OK         Cancel    7) Click "OK" button          Second Life 1.19.1: Installation Folder         Installation Directory         Installation Directory         Select the directory to install Second Life in:         Select the directory to install Second Life in:         Select the directory to install Second Life in: | Second Life 1.19.1 Setup         Weight Second Life 1.19.1(4) April 2nd, 2008         New features and changes:         * Physically accurate atmospheric rendering and lighting (previously code named WindLight)         ** Vasity improved realistic water with reflections and gimmer         ** Vosity improved realistic water with reflections and gimmer         ** Vosity improved realistic water with reflections and gimmer         ** Vosity improved realistic water with reflections and gimmer         ** Vosity improved realistic water with reflections and gimmer         ** Vosity improved realistic water with reflections and gimmer         ** Vosity improved realistic water with reflections and gimmer         ** Avatar Impostoring, which can speed up crowded scenes tremendously         ** A new cleaned-up, easy to use Graphics Preferences tab with simple and advanced options for performance/quality settings         Cance         Next         8) Click "Next" button |
|----------------------------------------------------------------------------------------------------|----------------------------------------------------------------------------------------------------|
| Space required: 74.6MB<br>Space available: 62.4GB<br>Cancel < Back Install                                                                                                    | 9) Click "Install" button                                                                                                    |

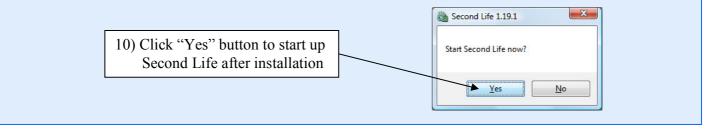

## Third Step Enter Second Life

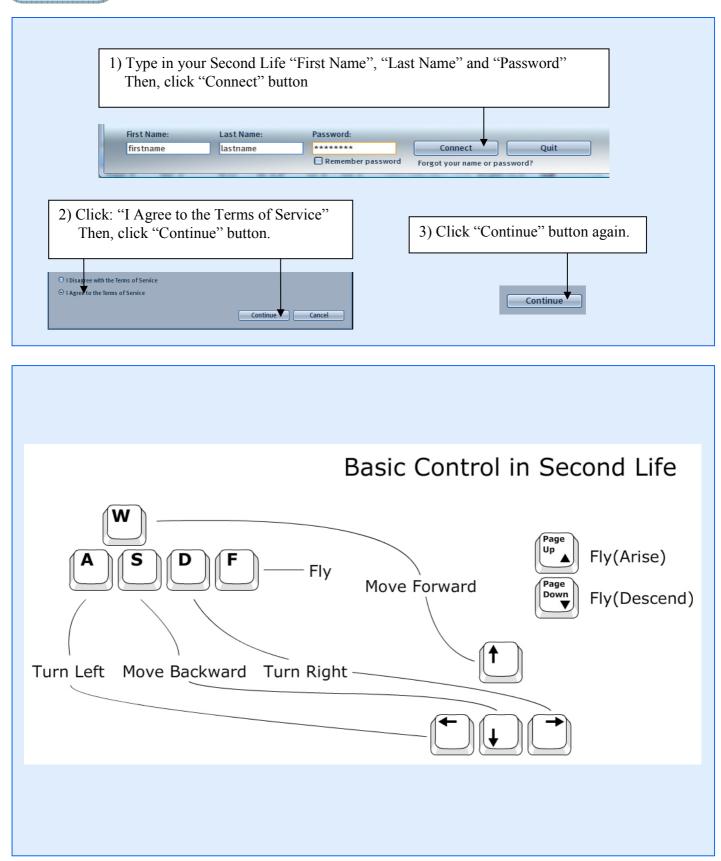

# Fourth Step) Getting free stuff at the Help Island

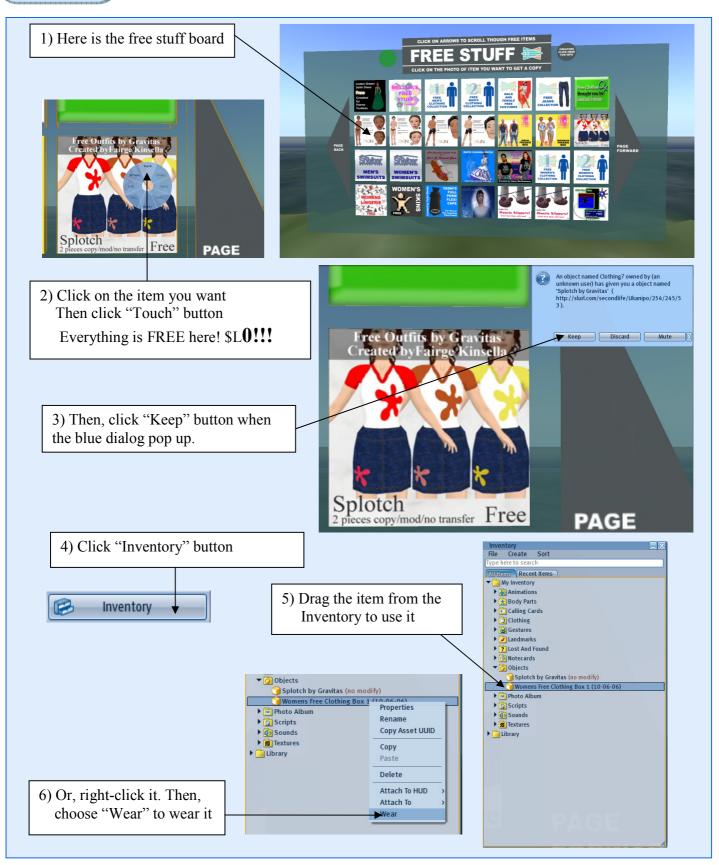

#### Fifth Step) Leave the Help Island

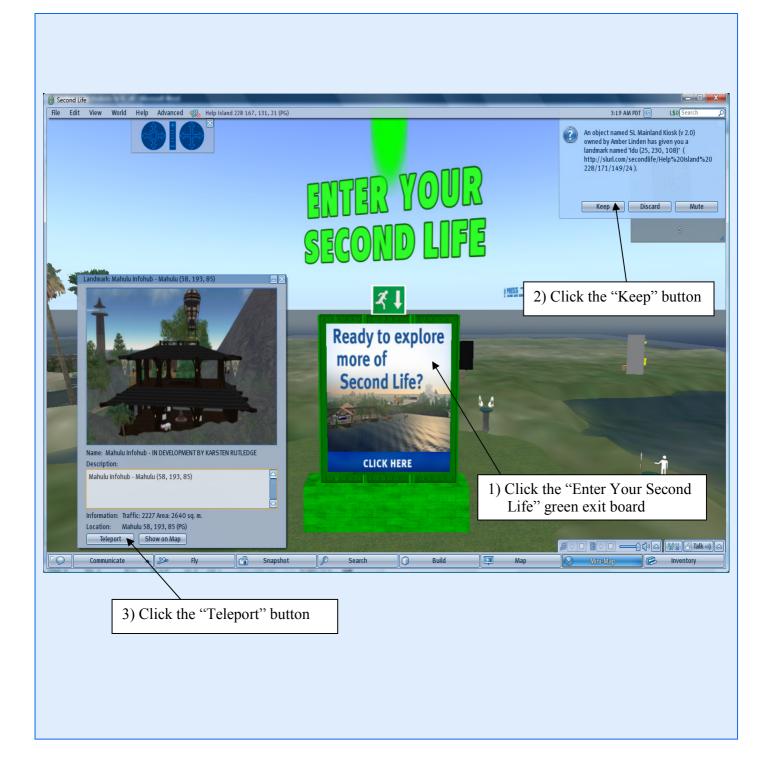

# Sixth Step) Going to HKPolyU Campus and setting Landmark

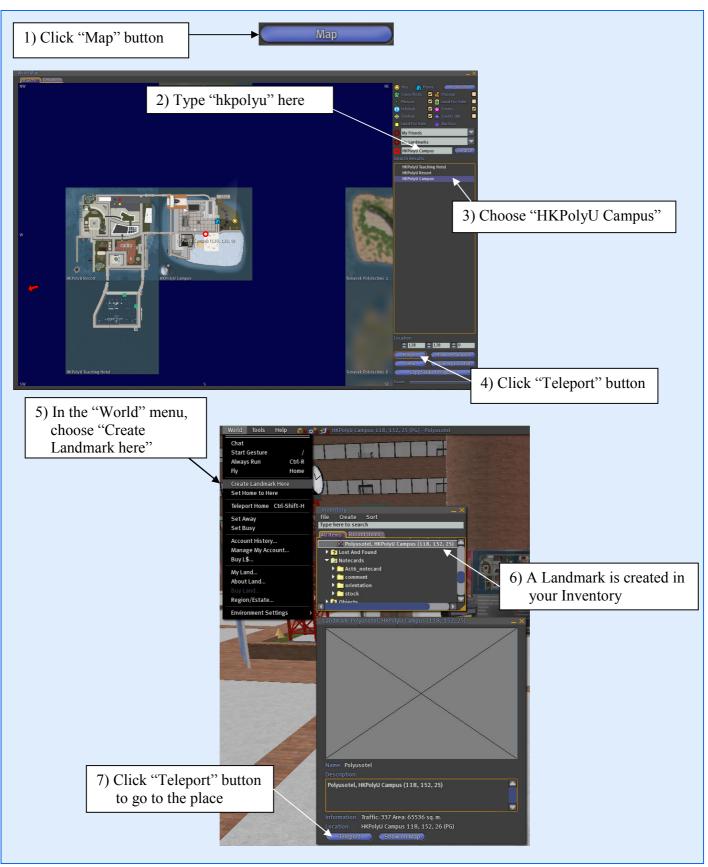

## Seventh Step) Setting your appearance

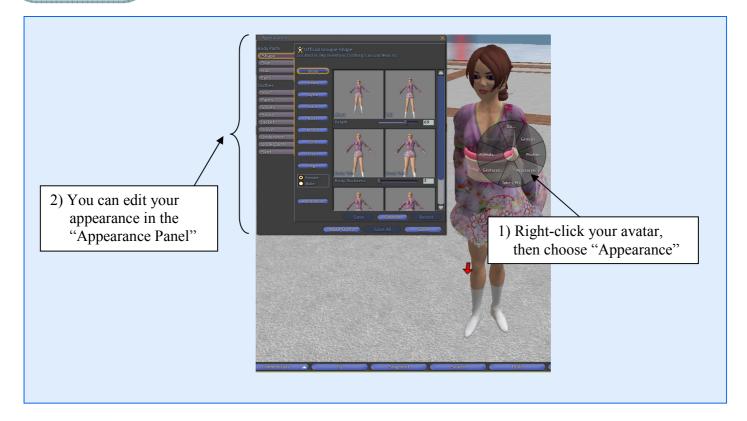

# **Eighth Step** Communication

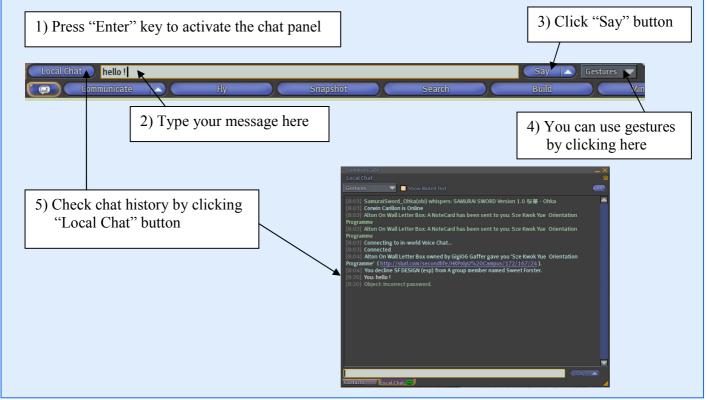

- Page 9 -

## Ninth Step Contacts list and Profile

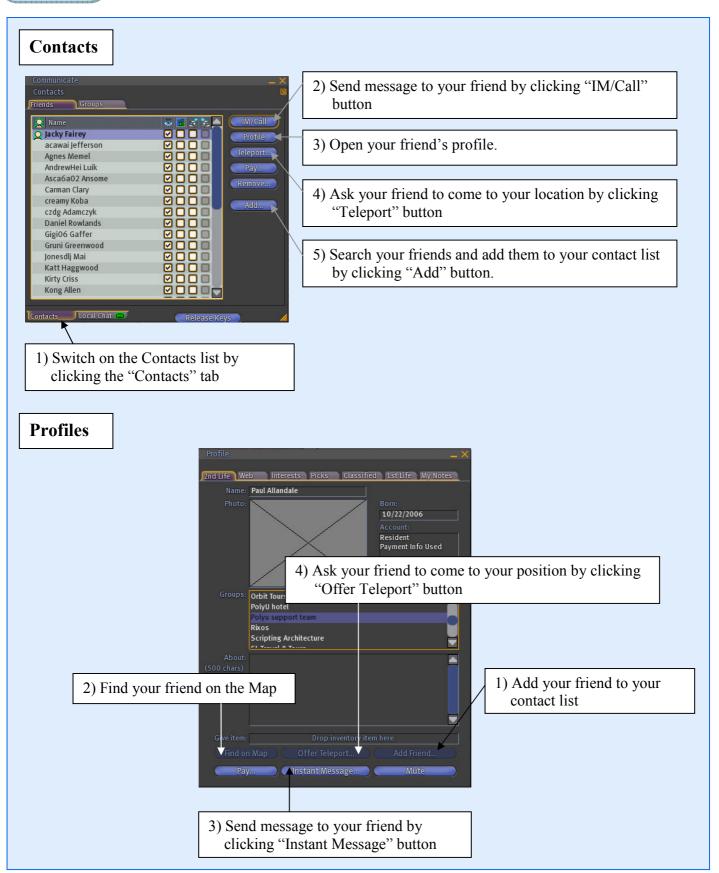

## Tenth Step Search

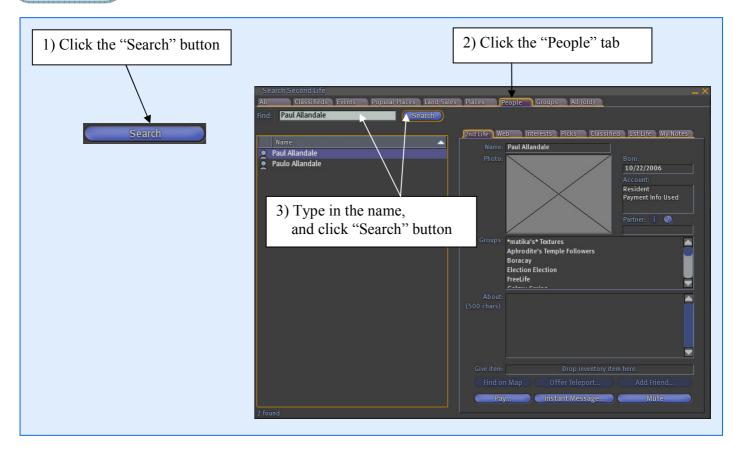

# **Eleventh Step** Snapshot and camera controls

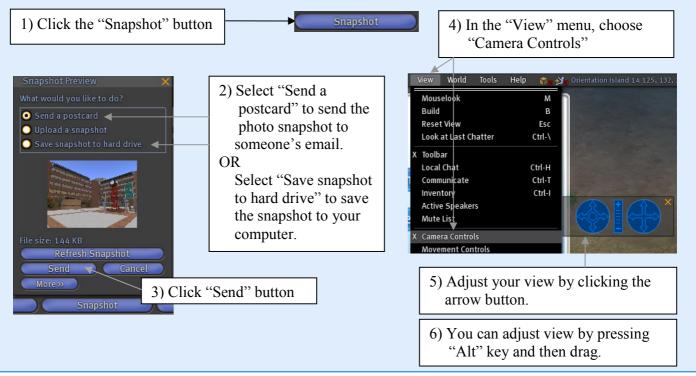

## Twelfth Step Resize and move objects

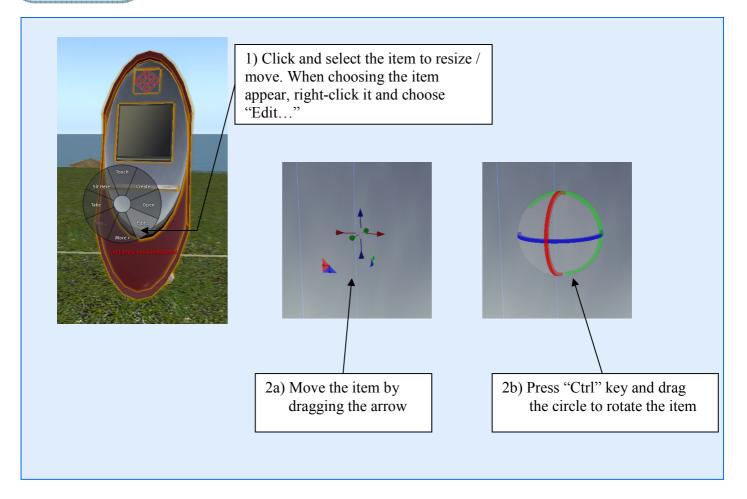

# The Orientation Area

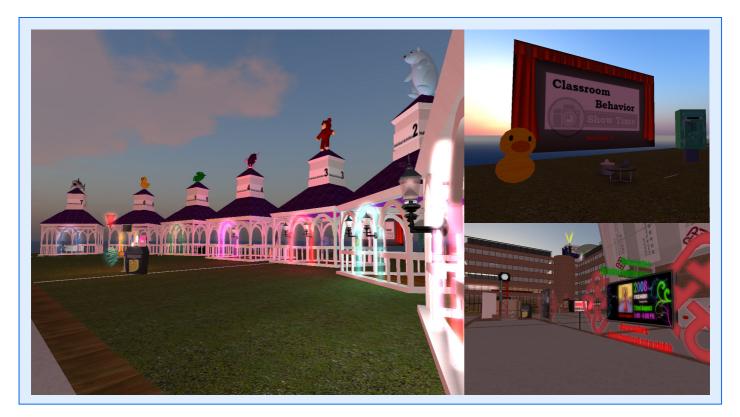

# The Hotel Island

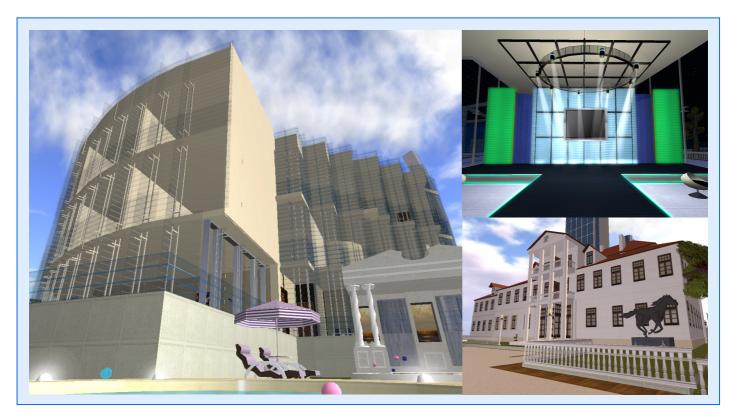

# The Library

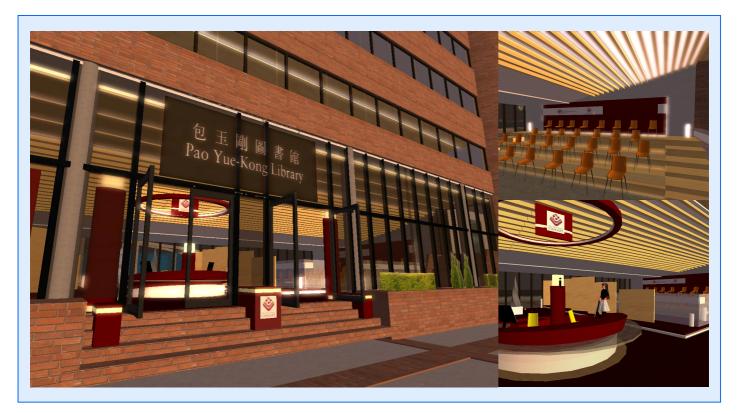

The Student Association Building

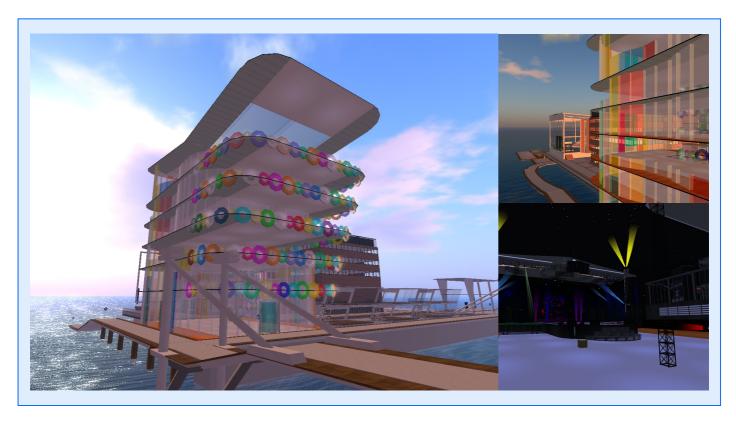